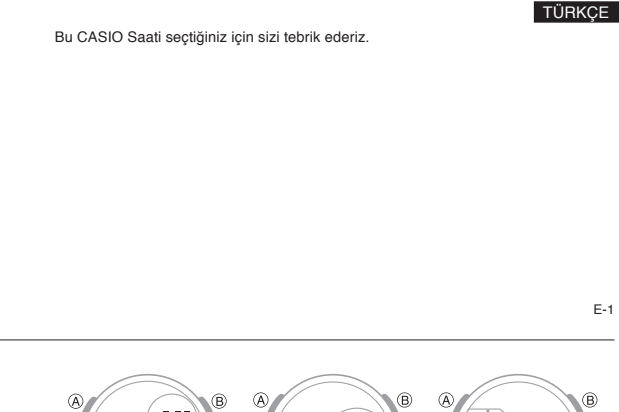

## **Bu Kılavuz Hakkında**

- Modül 5382,5465 ve 5508 için operasyonel prosedürler aynıdır. Bu kılavuzdaki<br>bütün resimler Modül 5382'yi göstermektedir.<br>Saatinizin modeline bağlı olarak ekran, açık renk zemin üzerine karartılmış
- 
- figürler ya da karartılmış zemin üzerine aydınlık figürler olarak karşınıza çıkabilir.<br>Bu kılavuzdaki Tüm grafikler beyaz zemin üzerine karartılmış figürler ile<br>gösterilmektedir.<br>Tuş işlemleri grafik üzerinde harfler kulla
- 

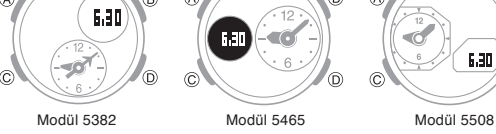

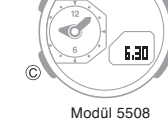

E-3

## **Saatinizi Kullanmadan Önce Kontrol Etmeniz Gerekenler**

## **1. Bulunduğunuz Şehir ve Yaz Saati (DST) Ayarlarını Kontrol Etmek İçin**

Bulunduğunuz Şehir ve Yaz Saati uygulaması ayarlarını yapmak için 'Bulunduğunuz Şehir Ayarlarını yapılandırma' (s.17) altındaki prosedürü kullanınız." **Önemli!**

Doğru Dünya saati verileri Zaman işleyiş modundaki bulunduğunuz Şehir, Saat ve tarih ayarlarına bağlıdır. Bu ayarları doğru yaptığınızdan emin olun.

## **2. Halihazırdaki zaman ayarlarının yapılandırılması**

Halihazırdaki zaman ve tarih ayarlarının yapılandırılması için (sf.20) ye bakınız. **Saatiniz artık kullanıma hazır.**

## E-4

E-2

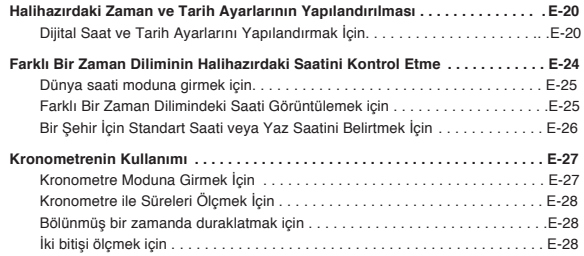

## E-6

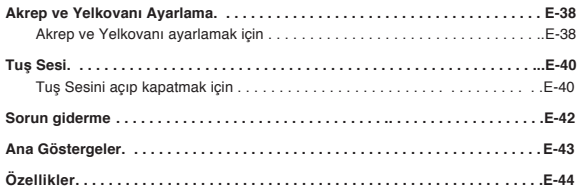

### **İçindekiler**

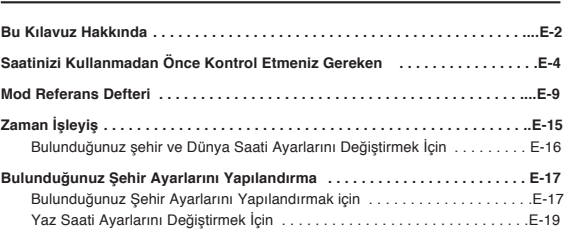

E-5

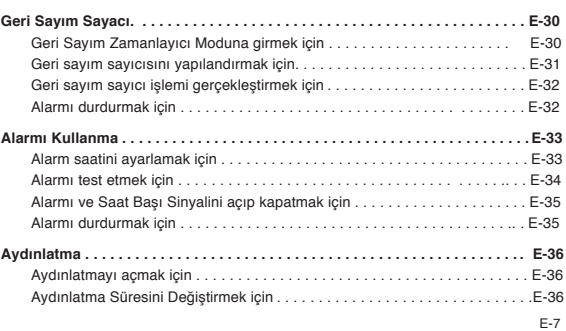

## **Mod Referans Defteri**

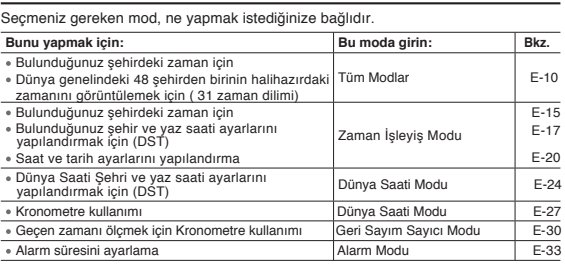

## **Mod Seçme**

- 
- 
- Aşağıda gösterildiği gibi modlar arasında geçiş yapmak için C tuşuna basın.<br>Zaman İşleyiş Moduna başka bir moddan geri dönmek için C'ye yaklaşık iki<br>saniye basılı tutun.<br>Herhangi bir modda (ayar modu hariç), ekranı aydınla

İçinde bulunduğunuz Zaman: saat ve dakika

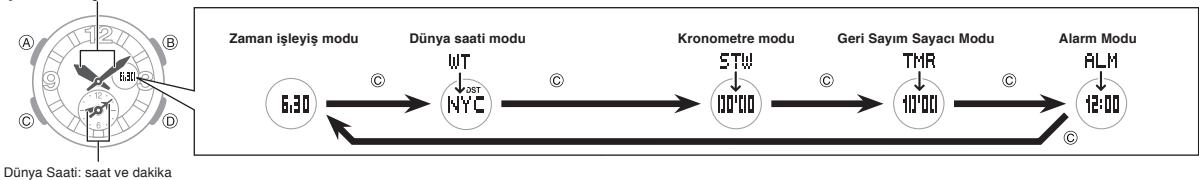

 $F-10$ 

## **Genel Fonksiyonlar (Tüm Modlar)**

Bu bölümde açıklanan işlevler ve işlemler tüm modlarda kullanılabilir

## Otomatik dönüş özellikleri

Eğer bir işlem gerçekleştirmezseniz saat otomatik olarak Zaman işleyiş Moduna geri döner.

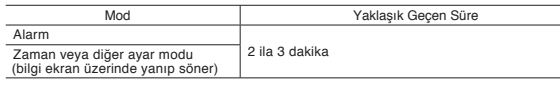

Kaydırma

Ekrandaki veriler arasında gezinmek için ayar modunda B ve D düğmeleri kullanılır. Çoğu durumda, bir kaydırma işlemi sırasında bu düğmeleri basılı tutmak, veriler arasında yüksek hızda ilerler.

E-12

2. Holding down (C) ye basarken (B) ye tekrar basmak akrep ve yelkovanın normal konumlarına döndürür.

## **Not**

- 
- Bu işlem herhangi bir modda gerçekleştirilebilir .<br>Ayar modu durumunda, yukarıdaki işlemi yapmasanız bile akrep ve yelkovan otomatik<br>olarak ekrandan kaybolacaktır. İbreler kendi yerlerinde veya hareket ettirilmiş durumda olsalar bile saatin tuşları
- aynı şekilde kullanılır. Başka bir moda geçmek ibrelerin normal konumlarına geri dönmesine neden olur.
- Yaklaşık bir saat boyunca herhangi bir işlem yapılmazsa ibreler otomatik olarak normal pozisyonlarına geri döner.

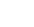

## E-14

## **Bulunduğunuz Şehir ile Dünya Saatleri Şehrinizin yerini değiştirmek için**  Zaman İşleyiş Modunda, D'ye yaklaşık üç saniye basılı tutun. Bu, Bulunulan şehir ve Dünya Saatinizi'nizi değiştirir.

Örnek: Bulunduğunuz Şehri (TYO) ve Dünya Saatleri Şehrini (NYC) değiştirmek için Halihazırda Bulunduğunuz Şehrin zamanı (TYO)

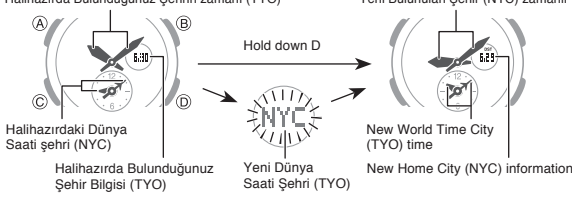

E-16

3. İstediğiniz gibi ayarlama yaptıktan sonra (A)ya basarak Zaman İşleyişi moduna dönünüz.

### **Not**

- Bir şehir kodu belirledikten sonra, halihazırda bulunduğunuz şehirin zamanına bağlı olarak Dünya Saati Modunda UTC\* ayarı kullanılarak diğer zaman dilimlerine ait halihazırdaki zamanı hesaplar.
- \* Uluslararası Zaman Koordinasyonu dünya çapında geçerli bilimsel zaman işleyişidir. UTC nin referans noktası İngiltere'deki Greenwitch'tir.

## **Ekranı Kolay Görmek için İbrelerin Kaydırılması**

Aşağıdaki prosedürü kullanarak ekranı daha görmek için akrep ve yelkovanı geçici olarak hareket ettirebilirsiniz.

1.(B) yi basılı tutarken (C) ye basınız.

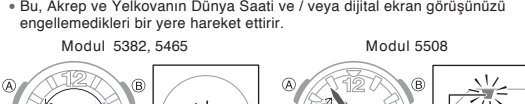

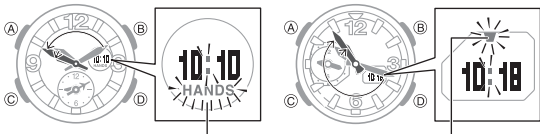

İbreler ekranda kaybolurken ışık yanıp söner

## **Zaman İşleyişi**

Halihazırdaki saat ve tarihi ayarlamak ve görüntülemek için Zaman İşleyiş Modu kullanılır (A) ya her basış Bulunduğunuz Şehir bilgilerini Bulunduğunuz Şehir Saati:

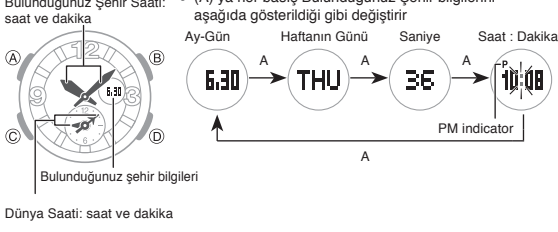

E-15

E-13

E-11

## **Bulunduğunuz Şehir Ayarlarının Yapılandırma**

2 farklı, bulunduğunuz şehir ayarı vardır; Bulunduğunuz şehrin seçilmesi ya da standart saat ya da yaz saatinin (DMT) seçilmesi.

**盒** 

## **Bulunduğunuz Şehir Ayarlarını Yapılandırmak İçin**

1. Zaman İşleyişi Modunda, ADJ görünene Sehir Kodu

- - dek (A)ya basılı tutunuz. Bu şehir kodu ayar modunu gösterir. Akrep ve Yelkovan bu moda girildiğinde otomatik olarak ekranda kaybolur (sayfa E-13).
	-
	- 2. Bulunduğunuz Şehir olarak kullanmak istediğiniz şehir kodunu seçmek için (D) (Doğu) ve B (Batı) tuşlarına basın. Bulunduğunuz Şehir ekranda görüneceğinden, seçmek istediğiniz
		- şehir kodu görüntülenene kadar (D) ve (B) ye basınız. Şehir kodlarıyla ilgili ayrıntılar için bu kılavuzun arkasındaki "Şehir Kodları Tablosu"na bakınız.
			-

E-17

1. Zaman İşleyişi Modunda, ADJ görünene dek (A)ya basılı tutunuz Bu şehir kodu ayar modunu gösterir..

- 
- Akrep ve Yelkovan bu moda girildiğinde otomatik olarak ekranda kaybolur (sayfa E-13).
- 2. DST ayar modunu görüntülemek için (C) düğmesine basın.
- 
- 3. Press (D) düğmesine basarak Yaz Saati Uygulaması (ON) ile Standart Saat (OFF) arasında seçim yapabilirsiniz. Bulunduğunuz Şehir olarak UTC seçiliyken yaz saati uygulaması ile standart saat arasında geçiş
- yapamayacağınızı unutmayın.
- 4. Ayar istediğiniz gibi olduğunda (A) ya basarak Zaman İşleyişi
	- Moduna dönünüz. DST göstergesi Yaz Saati Uygulamasının açık olduğunu gösterir.
- $\sqrt{M_{\rm V}}$ (p)  $\sqrt{\Delta}$ 美非美 Ő.
- **Yaz Saati Ayarlarını Değiştirmek İçin** DST göstergesi

 $\sqrt{N}$ 

全工作

 $\overline{A}$ 

## **Halihazırdaki Zaman ve Tarih Ayarlarının Yapılandırılması**

Dijital saat ve tarih ayarlarını yapmak için aşağıdaki prosedürü kullanın. Dijital saatin değiştirilmesi, analog saat ayarının buna göre değişmesine neden olur

## **Dijital saat ve tarih ayarlarını yapılandırma** 1. Zaman İşleyişi Modunda, ADJ görünene dek (A) yı basılı

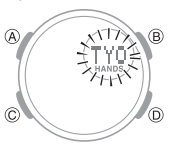

tutunuz. Bu şehir kodu ayar modunu gösterir. Akrep ve Yelkovan otomatik olarak ekrandan Kaybolur. (sayfa E-13)

E-20

×

# 3. Değiştirmek istediğiniz ayar yanıp sönerken,aşağıda anlatıldığı gibi D ve B yi kullanarak değiştirebilirsiniz.

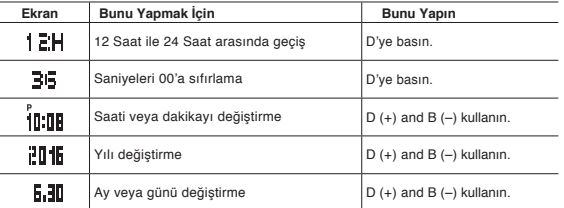

4. Ayar modundan çıkmak için A tuşuna basın.

E-22

## **Farklı Bir Zaman Dilimindeki Halihazırdaki Zamanı Kontrol Etmek İçin**

Dünya saati modunu kullanarak dünya çapında 31 saat dilimindeki 48 şehirin saatini

görebilirsiniz. İki Dünya Saati Şehri ayarı vardır: Dünya Saatleri Şehrinin seçilmesi ve standart saat veya yaz saati uygulamasının (DST) seçilmesi.

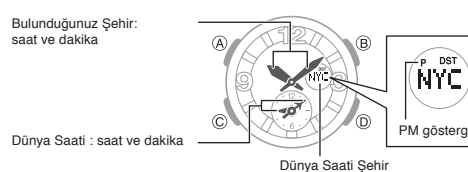

E-24

E-26

## **Bir Şehir İçin Standart Saati veya Yaz Saatini (DST) Belirlemek için**

- Dünya Saati modunda, (A)ya yaklaşık iki saniye basılı tutunuz. Bu, 1. adımda seçtiğiniz şehir kodunu yaz saati(DST) uygulaması ile standart saat(DSG göstergesi görüntülenmez)
- Ġ نو۔

DST gö

- arasında değiştirir. Dünya Saatleri Şehri olarak UTC seçiliyken standart saat / yaz saati uygulaması (DST) arasında geçiş yapamayacağınızı unutmayın Standart saat / yaz saati uygulaması (DST) ayarı yalnızca
- seçili olan saat dilimini etkiler. Diğer saat dilimlerini etkilemez.

ŃŸĊ

## 2. Aşağıdaki sırada dizili olan diğer öğeyi seçmek için (C)yi kullanınız.

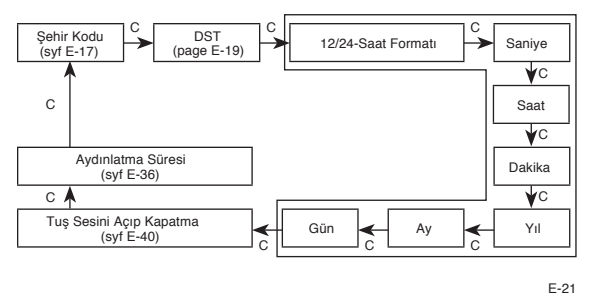

## **Not**

- Mevcut sayım 30 ila 59 aralığındayken saniyeleri 00'a sıfırlamak dakikaların 1 artırılmasına neden olur.
- Saatte yerleşik olarak bulunan tam otomatik takvim farklı ay uzunlukları ve artık yılları hesaplar. Tarihi bir kere ayarladıktan sonra pili değiştirmediğiniz<br>sürece tarihi ayarlamak için bir sebep olmayacaktır.<br>Tarih değiştiğinde haftanın günü otomatik olarak değişir.
- 

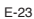

**Dünya Saati Moduna girmek için** (C) yi kullanarak sayfa 10'da gösterildiği gibi Dünya Saatleri Modunu seçiniz. Ekran aşağıda gösterildiği gibi değişir.

Mod adı A Dünya Saati Şehir kodu ve şehir ismi ekranda geçer

Seçili şehrin şehir kodunu ve adını görüntülemek için A düğmesine basın.

**Farklı Bir Zaman Dilimindeki Saati Görüntülemek için** 

D düğmesine basmak şehir kodu ayarını değiştirir.

(D) ye her basışınızda bir sonraki şehir koduna geçilir.

Şehir kodunu UTC olarak değiştirmek için (B) ve (D) ye birlikte basınız.

## E-25

## **Kronometre**

Kronometre ile geçen zamanı, ayrık zamanı ve ikili bitişi ölçebilirsiniz.

**Kronometre Moduna girmek için** Sayfa 11 de gösterildiği gibi (C)yi kullanarak kronometre modunu seçiniz

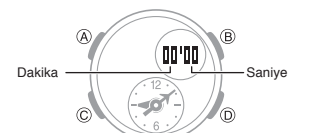

E-27

Bir Geçen Zaman İşlemi Yapmak İçin

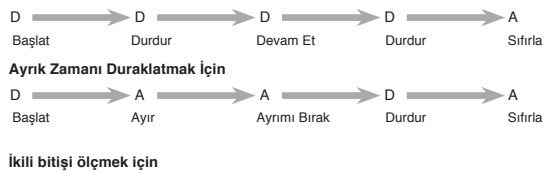

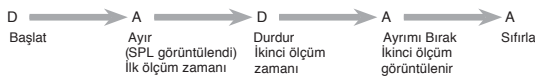

**Not**

Kronometre Modu, geçen süreyi 59 dakika 59 saniyeye kadar gösterebilir. Süre ölçümü işlemi, başka bir moda geçseniz bile devam eder. Ancak, bölünmüş bir süre görüntülenirken Kronometre Modundan çıkarsanız, Kronometre Moduna döndüğünüzde bölünmüş süresi görüntülenmez.

E-29

,<br>′С aati Sehrine ait Şehir Kodu

**Geri Sayım Sayacı Ayarlamak için**

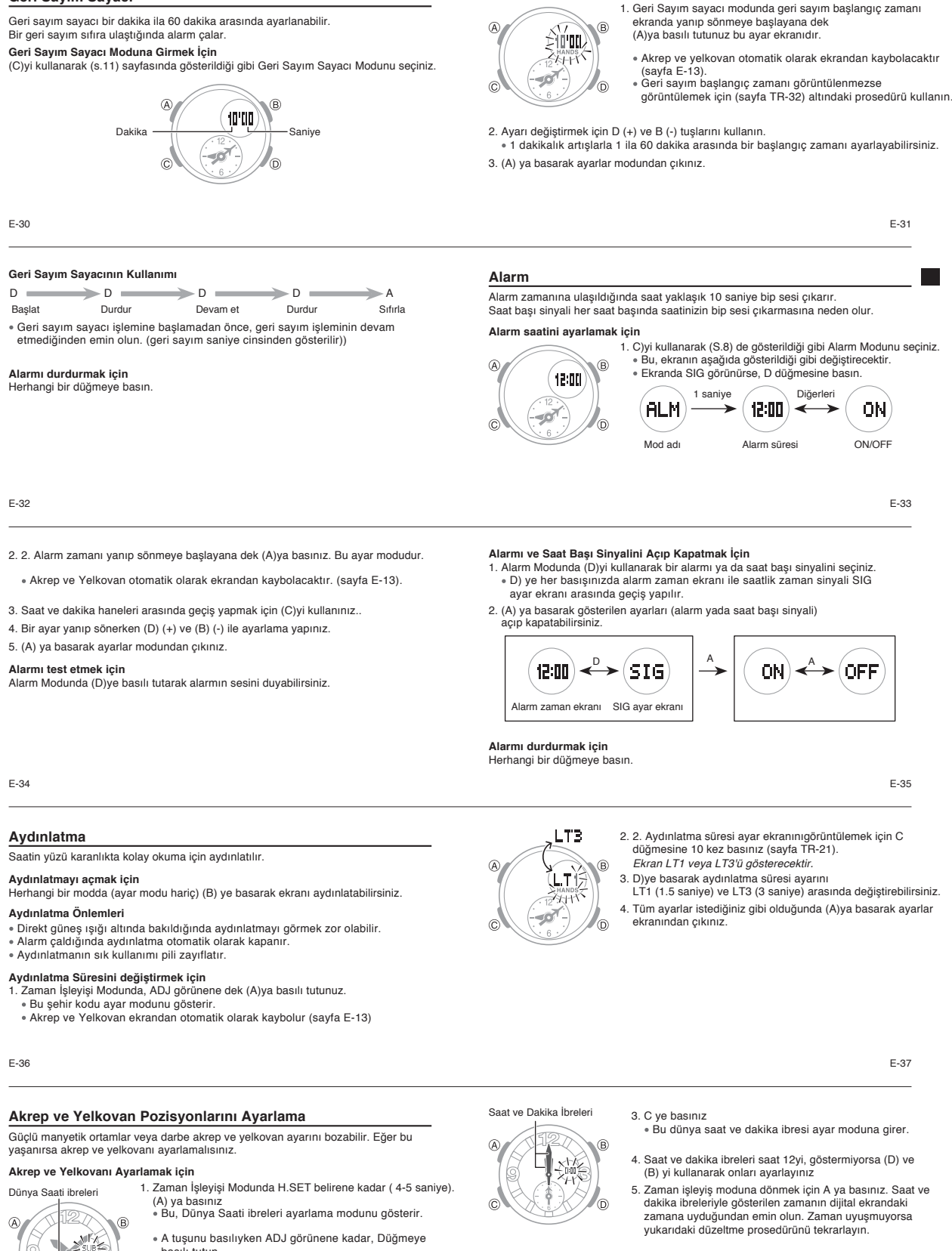

4. Tüm ayarlar istediğiniz gibi olduğunda (A)ya basarak ayarlar

19  $\sigma$ 

**Geri Sayım Sayacı** 

basılı tutun. 2. Dünya Saati ibreleri 12 yi göstermiyorsa (D) ve (B) yi kullanarak onları ayarlayınız.

E-38

## **Tuş Sesi**

Saatin düğmelerinden birine her bastığınızda bip sesi duyulur. Tuş sesini istediğiniz gibi açabilir veya kapatabilirsiniz. Bip sesini

tkapatsanız bile alarmlar, saat başı sinyali ve diğer bip sesleri normal şekilde çalışır. **Tuş Sesini Açıp Kapamak İçin**

# MUTE WATTA B  $\overline{A}$ ൹

tutunuz. Bu şehir kodu ayar modunu gösterir. Akrep ve Yelkovan otomatik olarak ekrandan kaybolacaktır. (sayfa E-13). 2. Düğme çalışma tonu Açık / Kapalı ayar ekranını

görüntülemek için dokuz kez (C) ye basınız. (page E-21). Ekranda KEY veya MUTE gösterilecektir.

1. Zaman İşleyişi Modunda, ADJ görünene dek (A)ya basılı

E-40

## **Sorun Giderme**

## **Zaman Ayarı**

**■ Şimdiki zaman ayarı uzun süredir kapalı**<br>Bulunduğunuz şehir ayarınız yanlış olabilir (Sayfa E-17) Bulunduğunuz şehir ayarınızı<br>kontrol edin gerekirse düzeltin.

## **Halihazırdaki zaman ayarı 1 saatti kapalı**

Bulunduğunuz şehir'in standart saat/ yaz saati uygulaması(DST) ayarını değiştirmeniz gerekebilir. Standart saat/Yaz saati uygulaması(DST) ayarını değiştirmek için saat ve tarih ayarlarının yapılması' (sayfa 20 ) altındaki prosedürü kullanın.

## **Dünya saati modu**

**■ Şehrinizin saati dünya saatleri modundan kapalı.**<br>Bunun nedeni,standart saat ile yaz saati uygulaması arasındaki yanlış geçiş yapılması olabilir.daha fazla bilgi için Bknz ( sayfa E-26)

### E-42

## **Özellikler**

**Normal sıcaklıkta doğruluk:** ±30 saniye bir ay

**Dijital Zaman İşleyiş:** Saat, dakika, saniye, p.m. (P), ay, gün, gün,hafta

- Zaman biçimi:12 saat ve 24 saat<br>Takvim sistemi: 2000'den 2099'a kadar önceden programlanmış tam otomatik takvim<br>Diğer: Bulunduğunuz Şehir kodu (48 şehir kodundan biri atanabilir);<br>Saat, dakika (ibre her 20 saniyede bir har
	-
- **Dünya Saati:** 48 şehir (31 saat dilimi) Diğer: Yaz Saati/ Standart zaman Bulunduğunuz Şehir / Dünya Saatleri Şehri Değişimi

- 
- 
- **Kronometre:**<br>Ö**lçüm birimi:** 1 saniye<br>Ölçüm kapasitesi: 59'59«<br>Ölçüm modları: Geçen zaman, ayrık zaman, ikilı bitiş

E-44

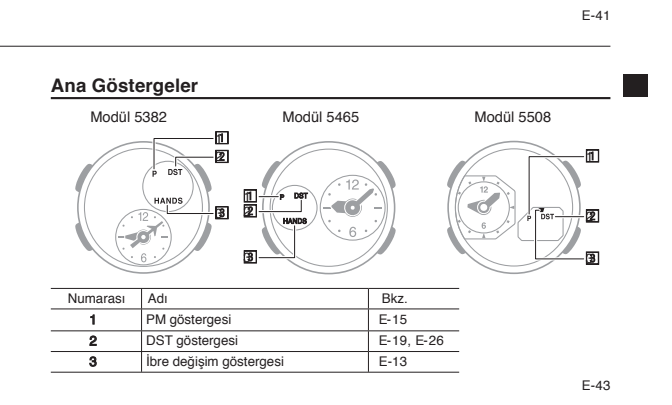

3. (D)ye basarak ayarı açıp kapatabilirsiniz. KEY (AÇIK) ve MUTE (KAPALI). 4. Tüm ayarlar istediğiniz gibi olduğunda (A) ya basarak ayarlar ekranından çıkınız.

## **Geri Sayım Sayıcı:**  Ölçüm birimi: 1 saniye

Geri sayım aralığı: 60 dakika

Geri sayım başlangıç zamanı ayar aralığı: 1 ila 60 dakika (1 dakikalık artışlar )<br>**Alarmlar:** Günlük alarm; Saat başı sinyali

**Aydınlatma:** LED (ışık yayan diyot); Seçilebilir aydınlatma süresi (yaklaşık 1,5 saniye veya 3 saniye)

**Diğer:** Düğme çalışma tonu açık / kapalı; Dijital Ekranı Görmek İçin ibreleri Hareket Ettir.

- **Güç Kaynağı:** Iki gümüş oksit pil(Türü:SR726W)<br>Yaklaşık pil çalışma süresi: Aşağıdaki koşullarda 2 yıl::<br>© Günde 1 aydınlatma işlemi (1,5 saniye)<br>® Alarm:10 saniye / gün
- 
- Aydınlatmanın sık kullanımı pili zayıflatır.

Özellikler önceden bildirilmeksizin değiştirilebilir.

E-45

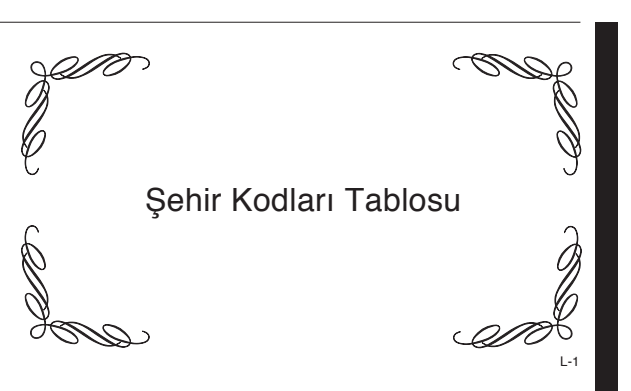

## Şehir Kodları Tablosu

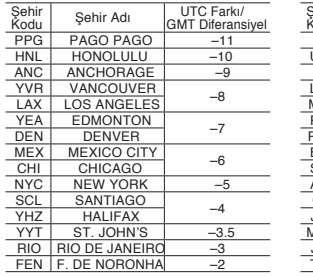

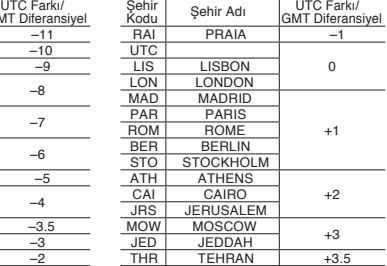

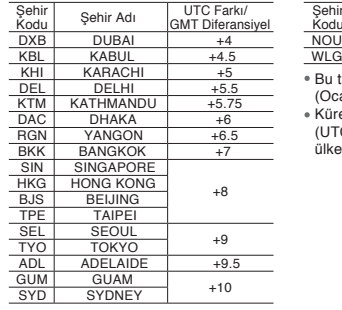

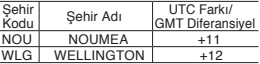

Bu tablo bu saatin şehir kodlarını gösterir.

(Ocak 2016 itibarıyla) Küresel zamanları düzenleyen kurallar (UTC ofseti ve GMT farkı) ve yaz saati her ülke tarafından belirlenir.

L-2